## **Appendix: List Screen Defaults**

The following table lists the default fields that appear in the list screens for each functional area, and the order, left to right, in which those fields appear. These are the settings in place when the Toolkit is initially installed. They may be modified using the Configure Application menu or by dragging and dropping a column to a new position.

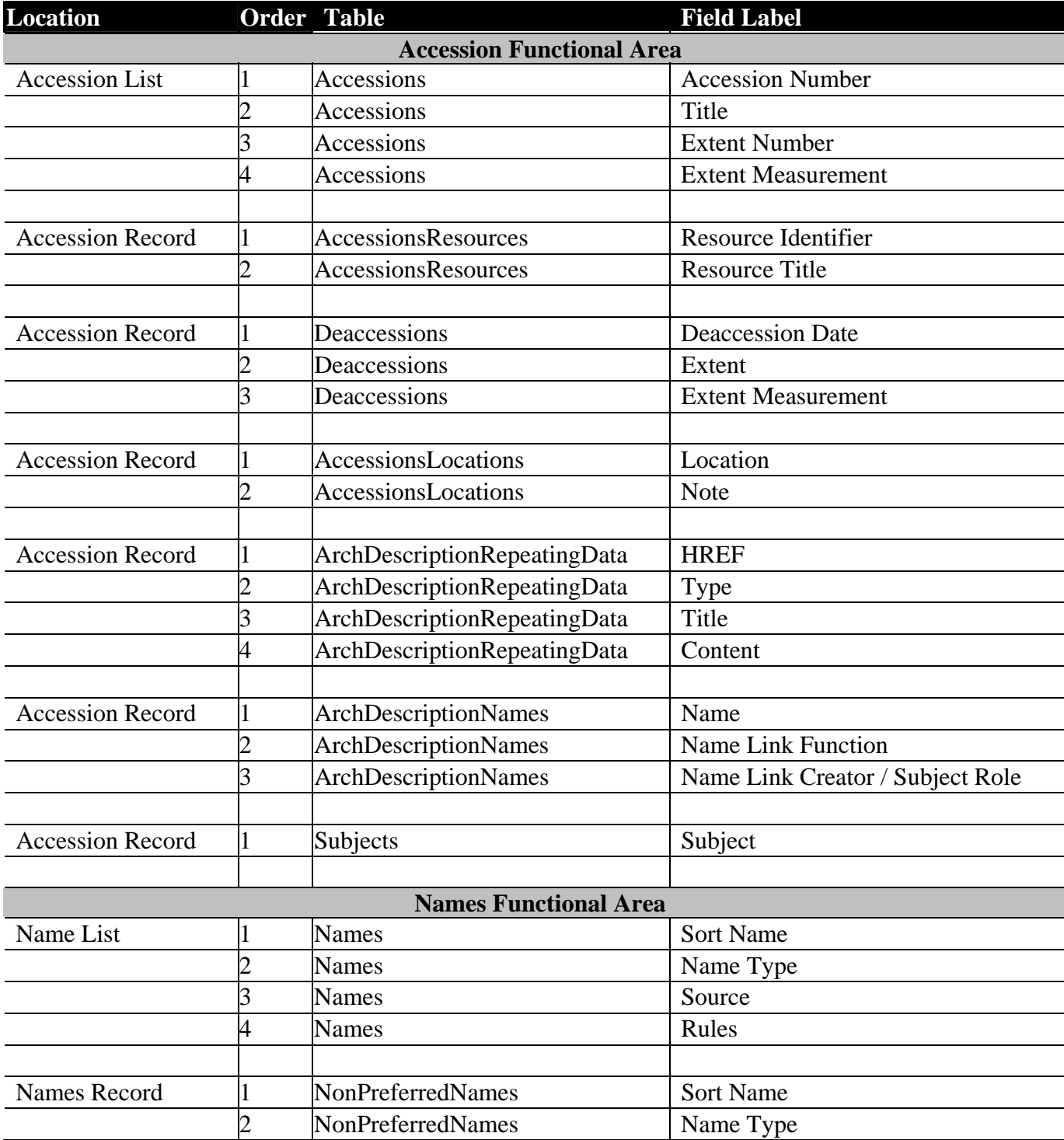

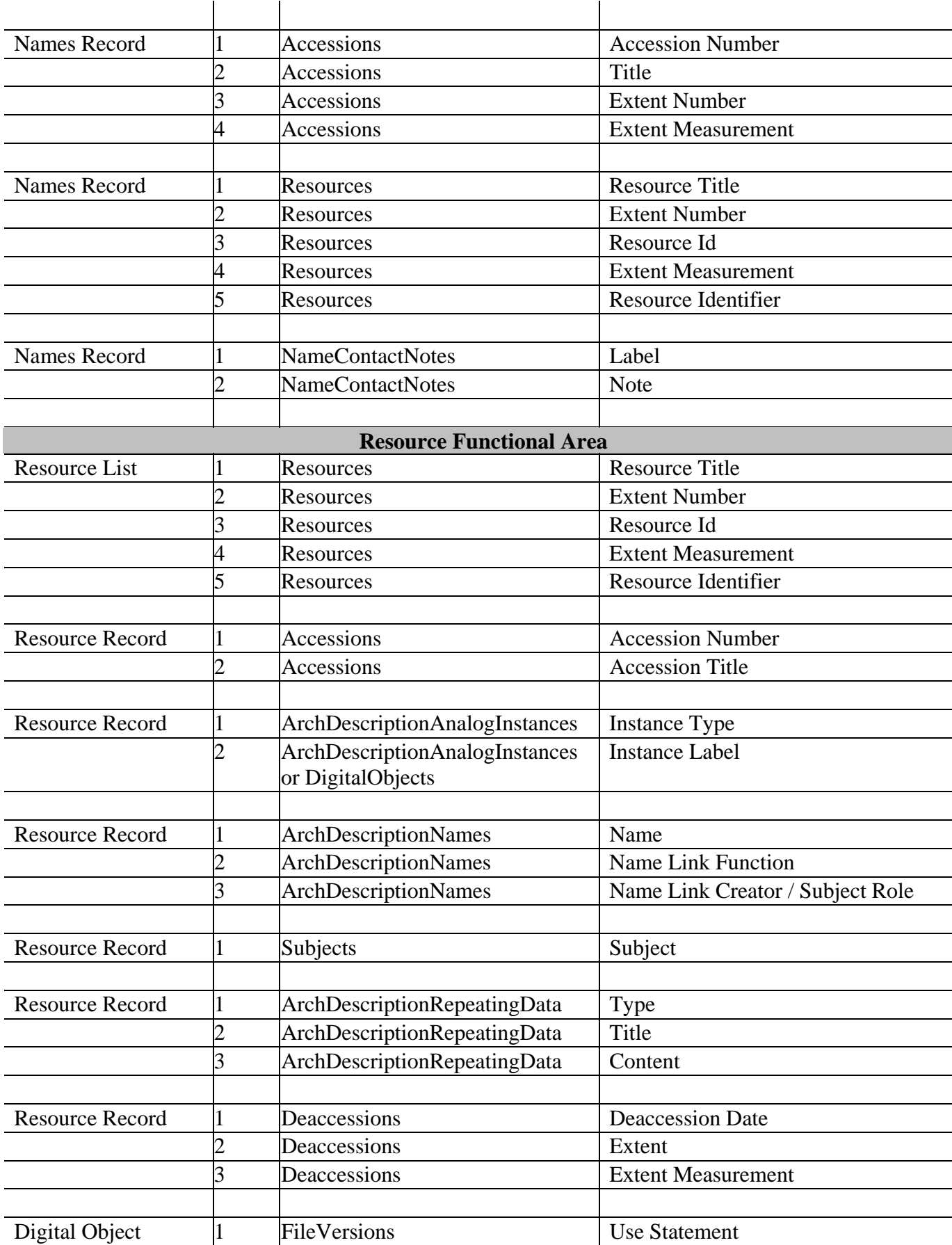

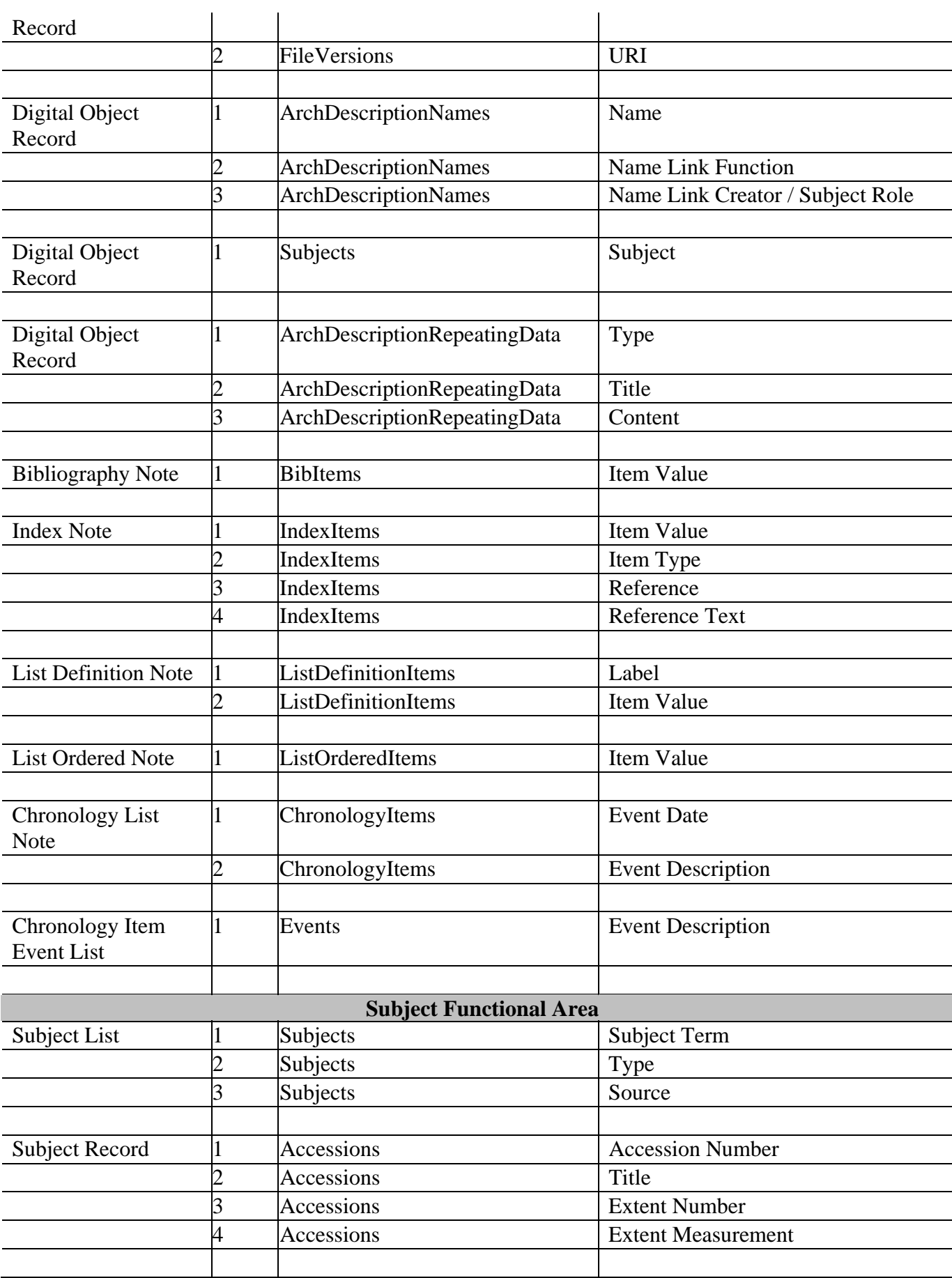

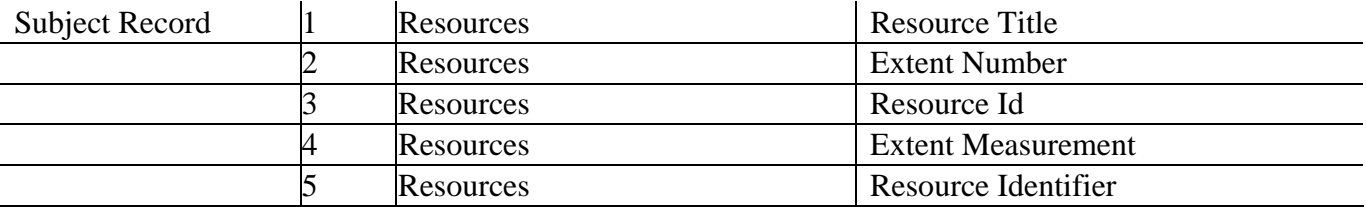

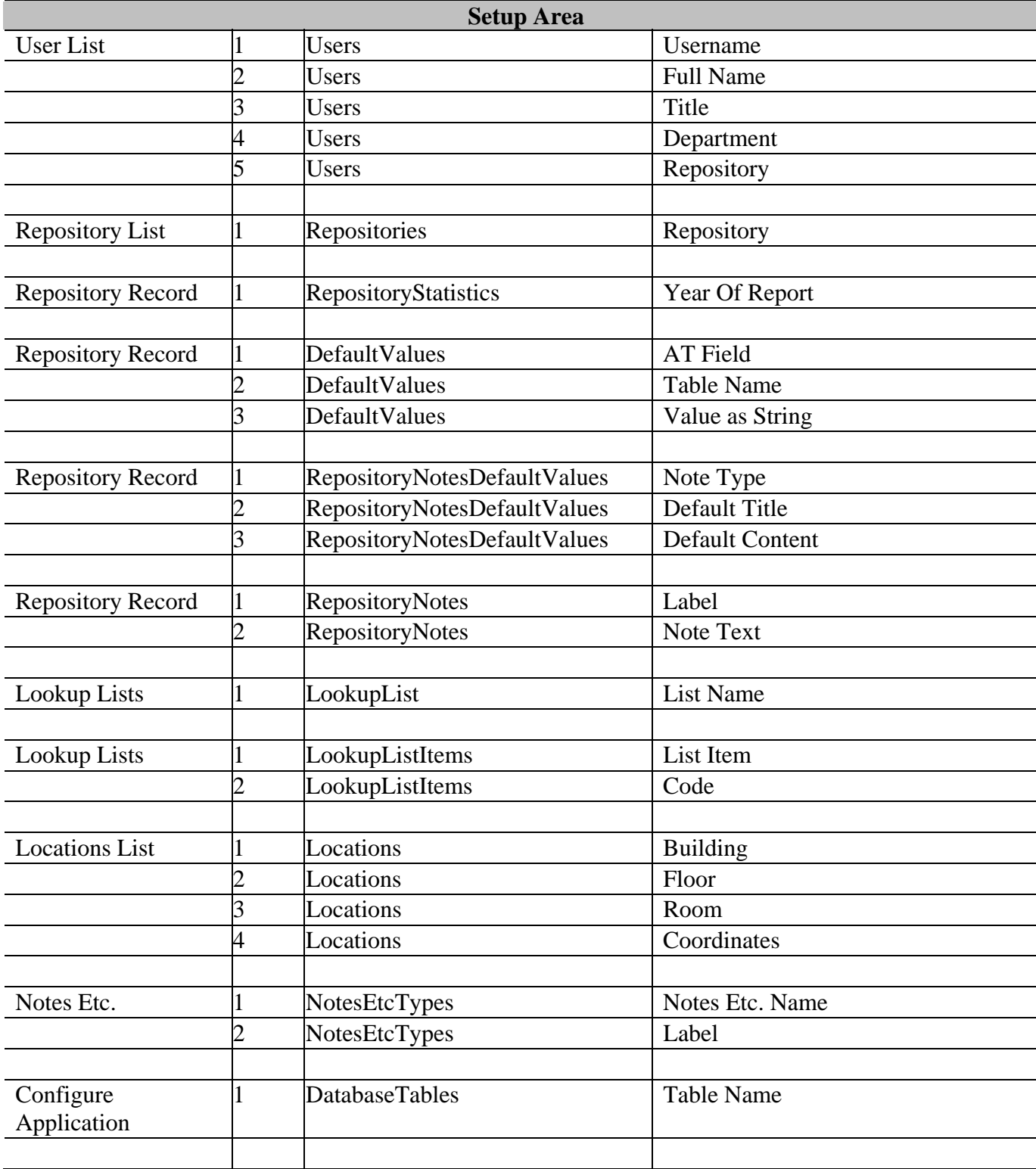

List Screen Defaults

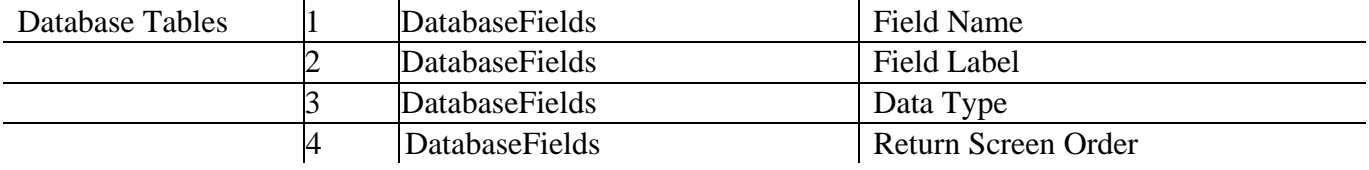